# ANUIDADE 2022 Saiba como emitir<br>seu boleto seu boleto

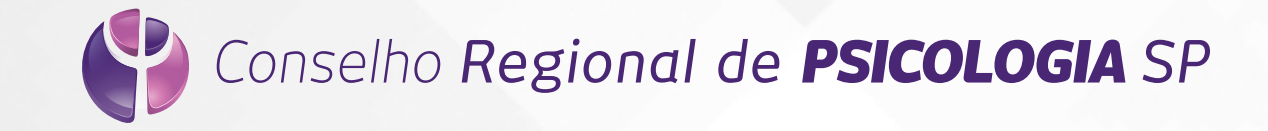

## **1 Acesse o link abaixo<br>Para emitir seu bolet** para emitir seu boleto

## Emissão de Boletos

Tipo de Categoria

[http://cfp.brctotal.com/crp06\\_servicosonline/login/LoginBoleto.aspx](http://cfp.brctotal.com/crp06_servicosonline/login/LoginBoleto.aspx)

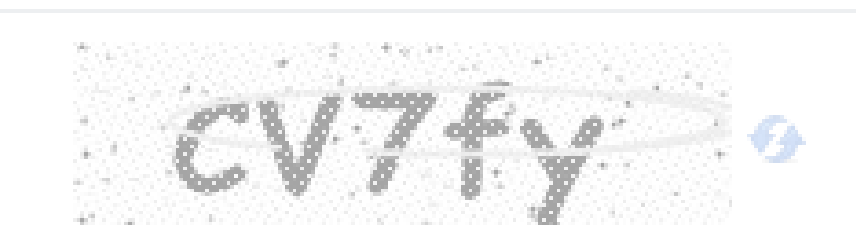

Digite o texto acima

**Entrar** 

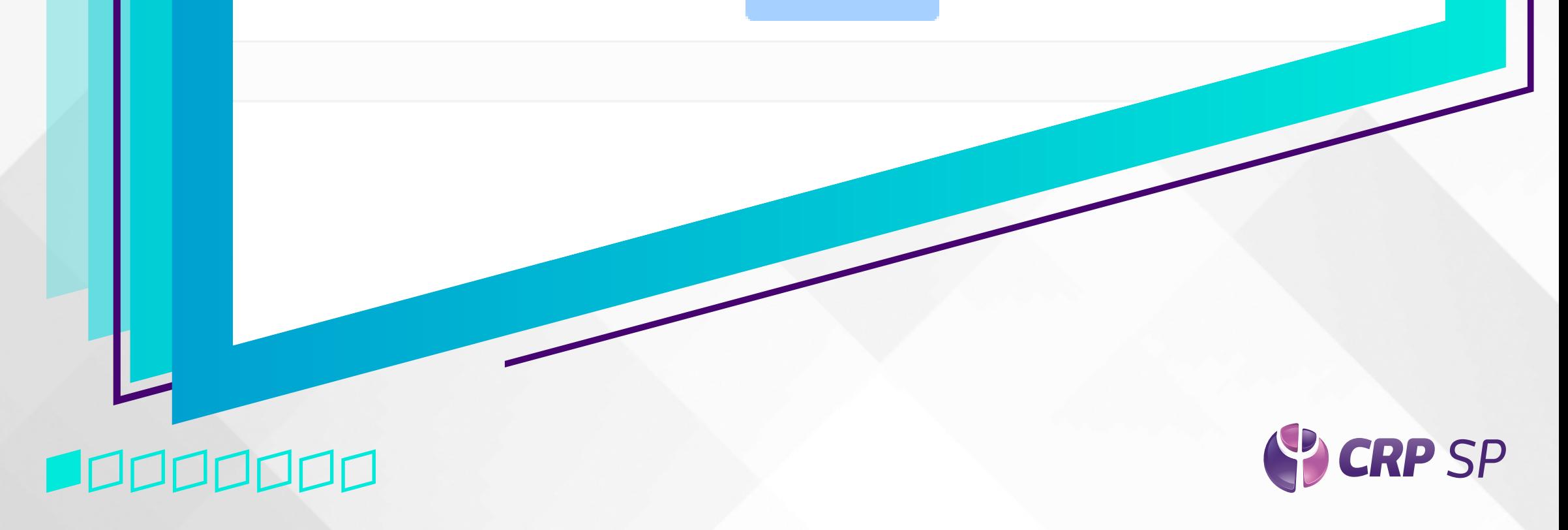

2

## Emissão de Boletos

Tipo de Categoria

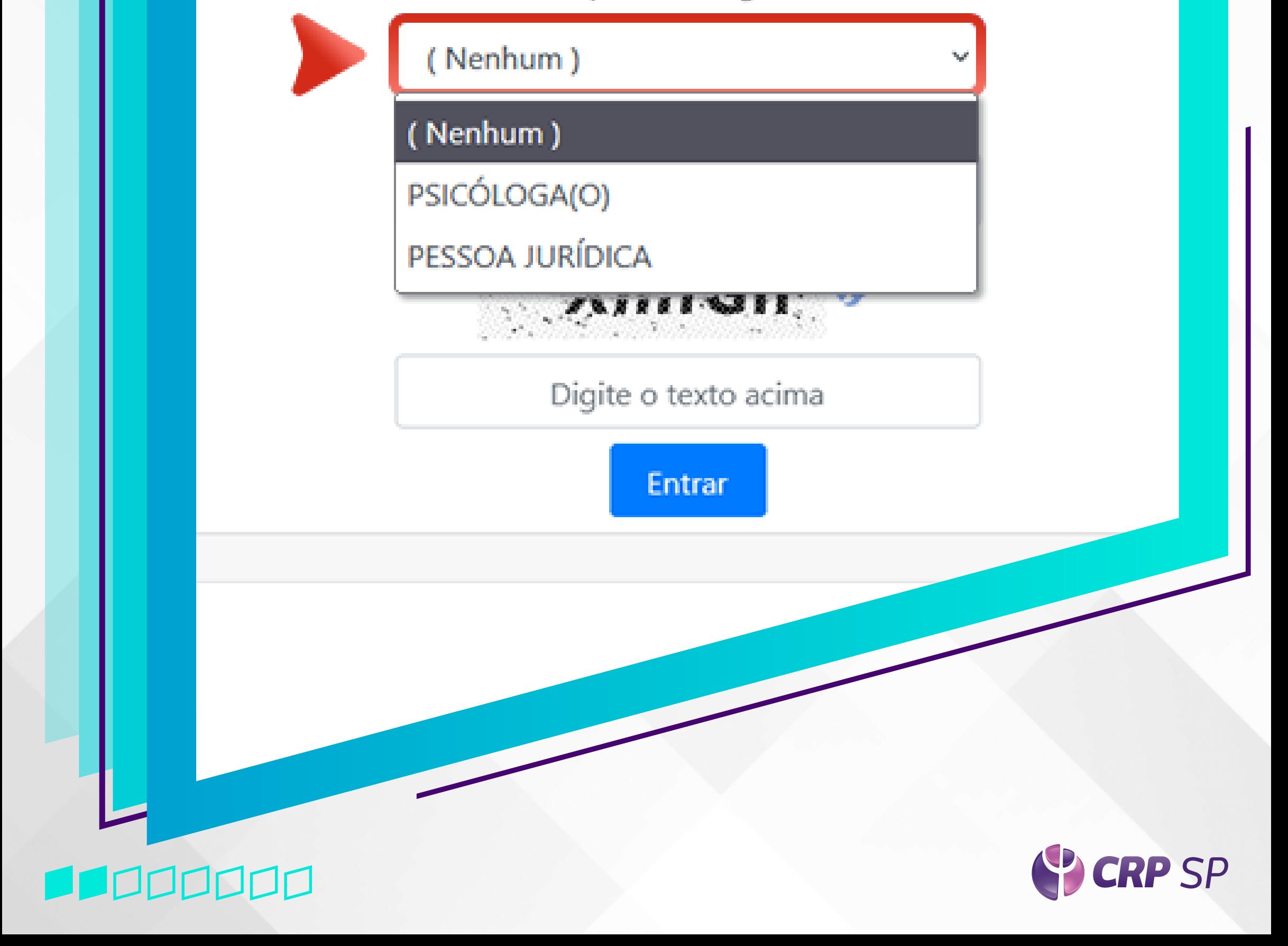

#### Escolha a categoria: **Psicóloga/o** ou **Pessoa Jurídica**

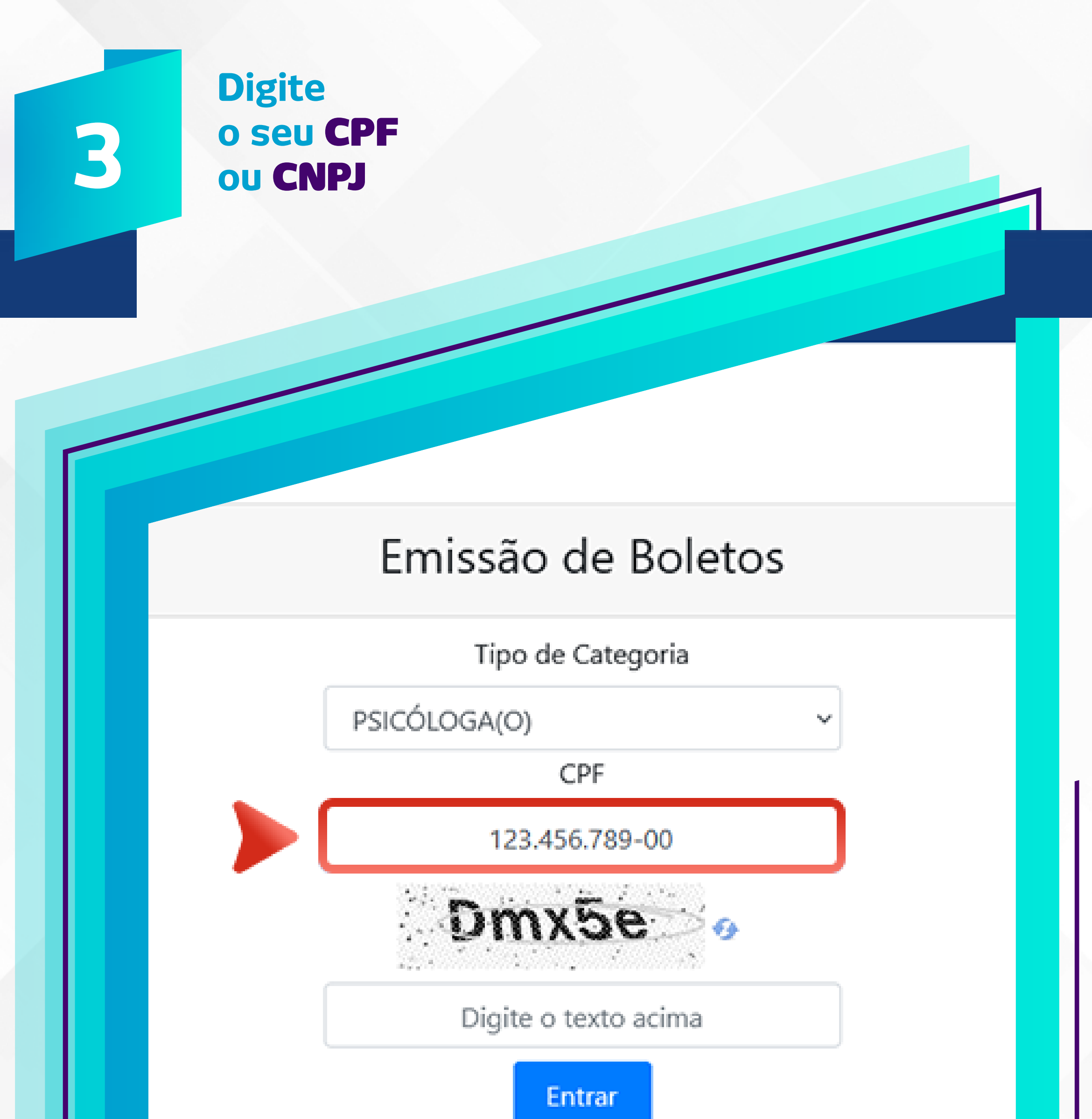

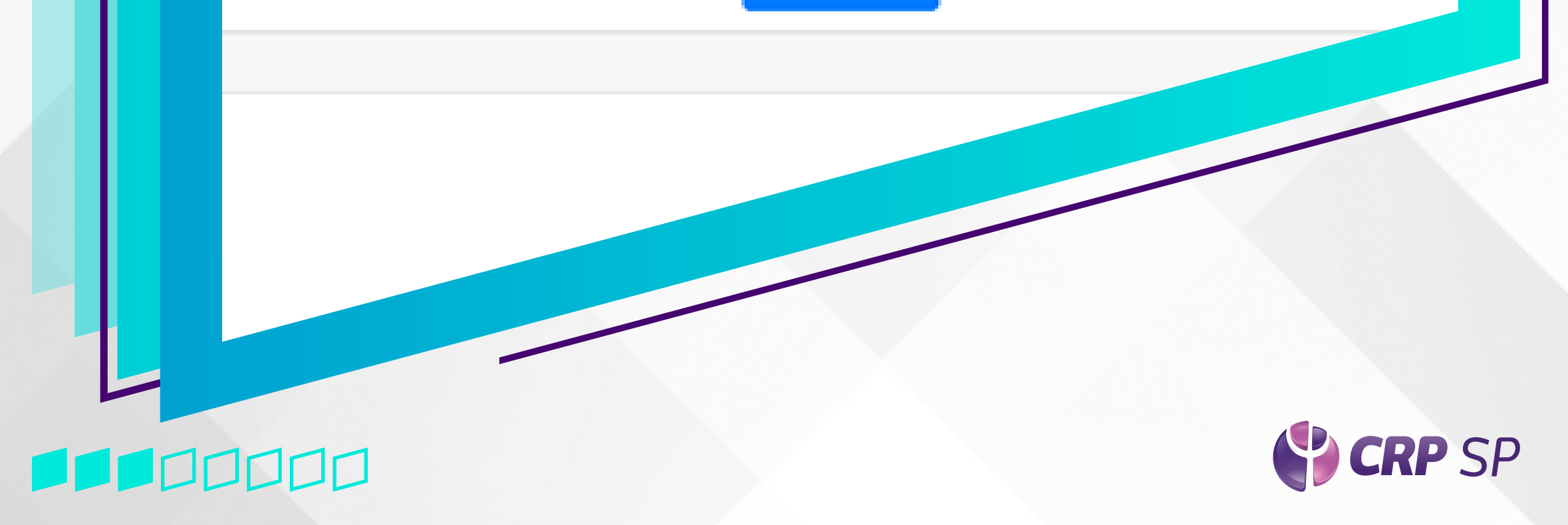

#### Insira o texto de segurança correspondente e clique em Entrar

 $\overline{\mathbf{A}}$ 

## Emissão de Boletos

Tipo de Categoria

PSICÓLOGA(O)

CPF

123.456.789-00

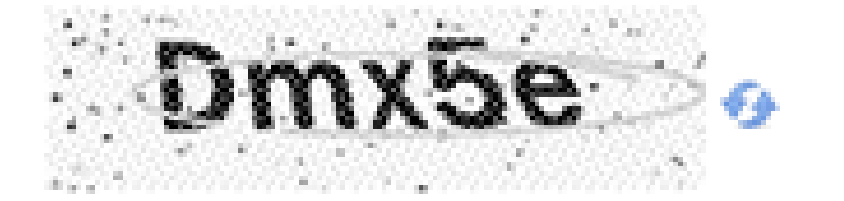

Digite o texto acima

Entrar

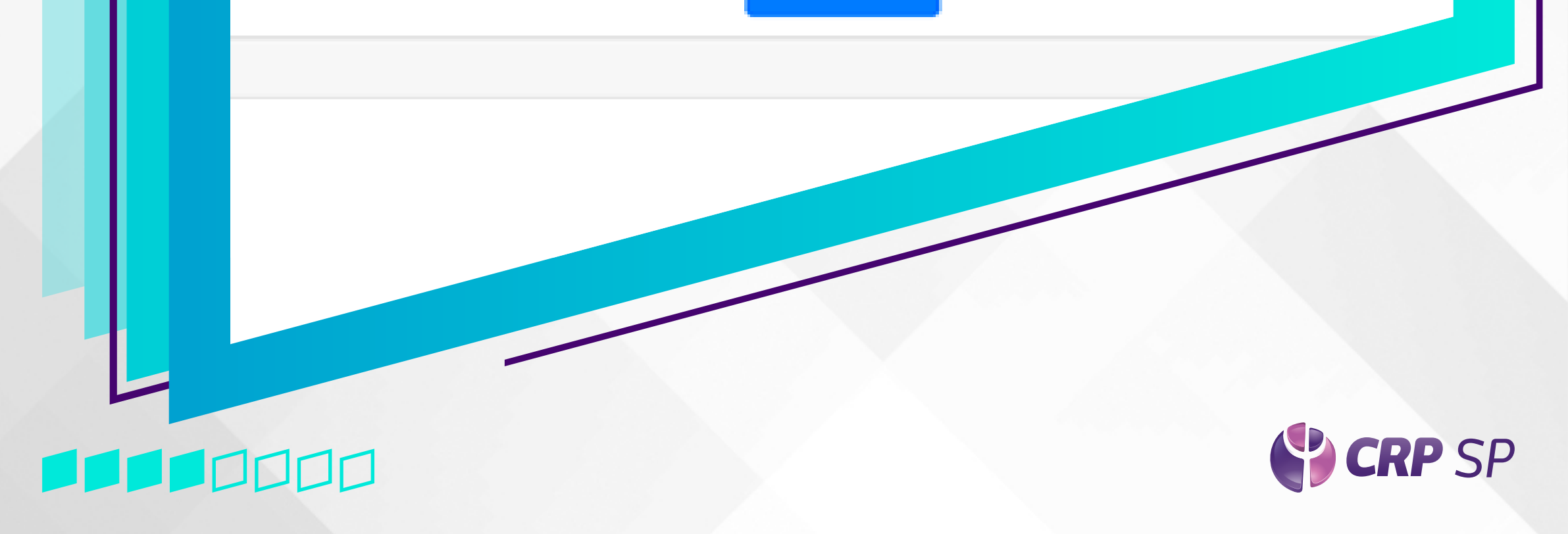

5

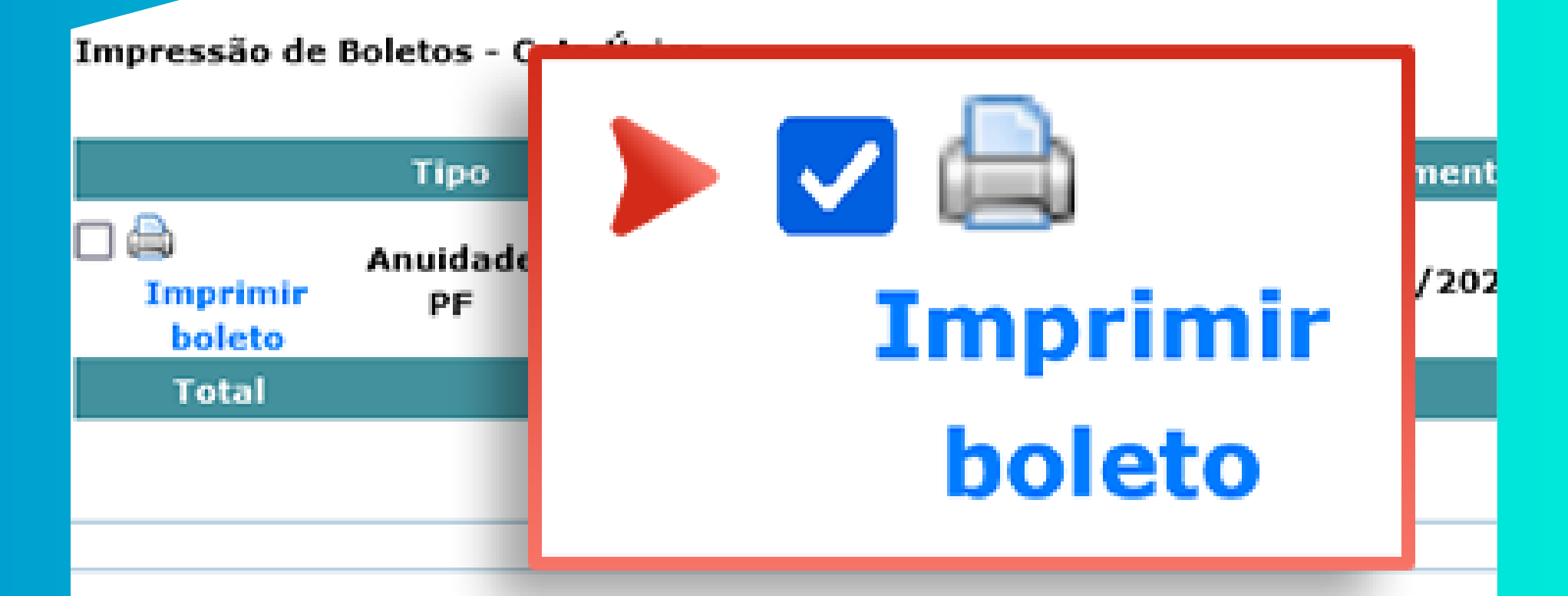

#### Impressão de Boletos - Parcelas e Outros Débitos

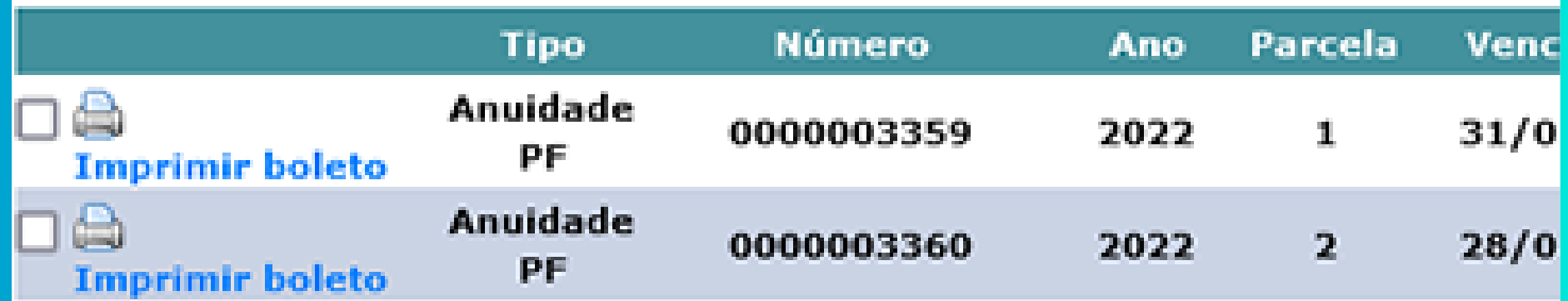

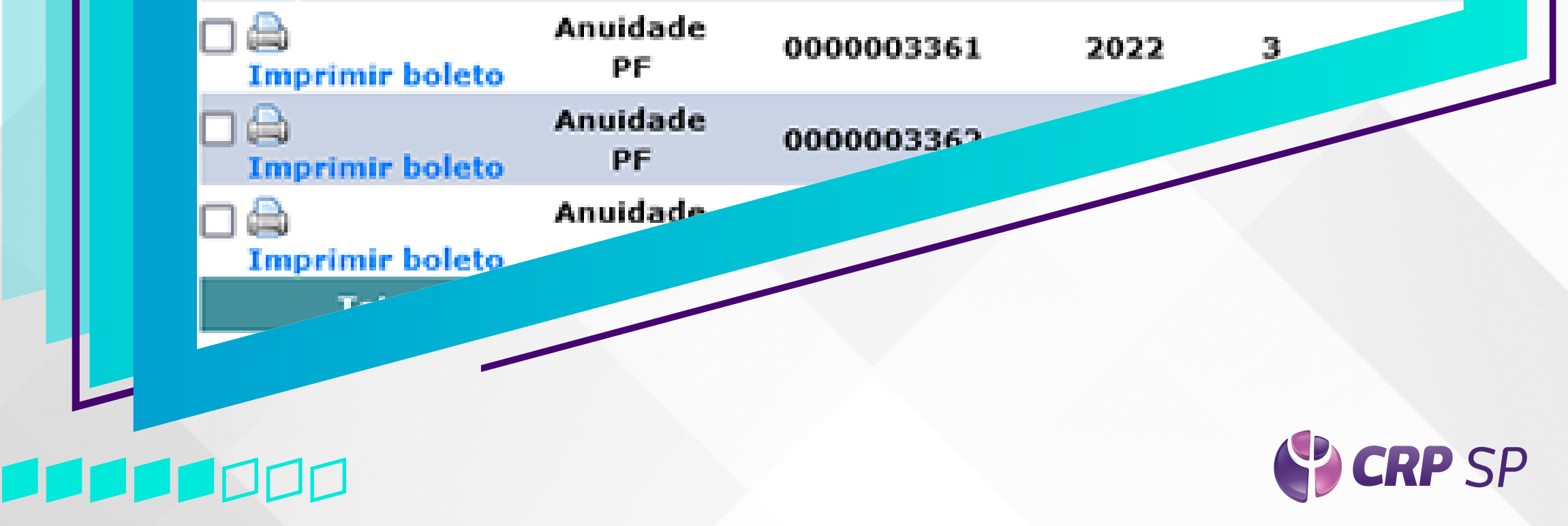

#### Selecione por meio das **Caixas de Seleção** o boleto que deseja pagar

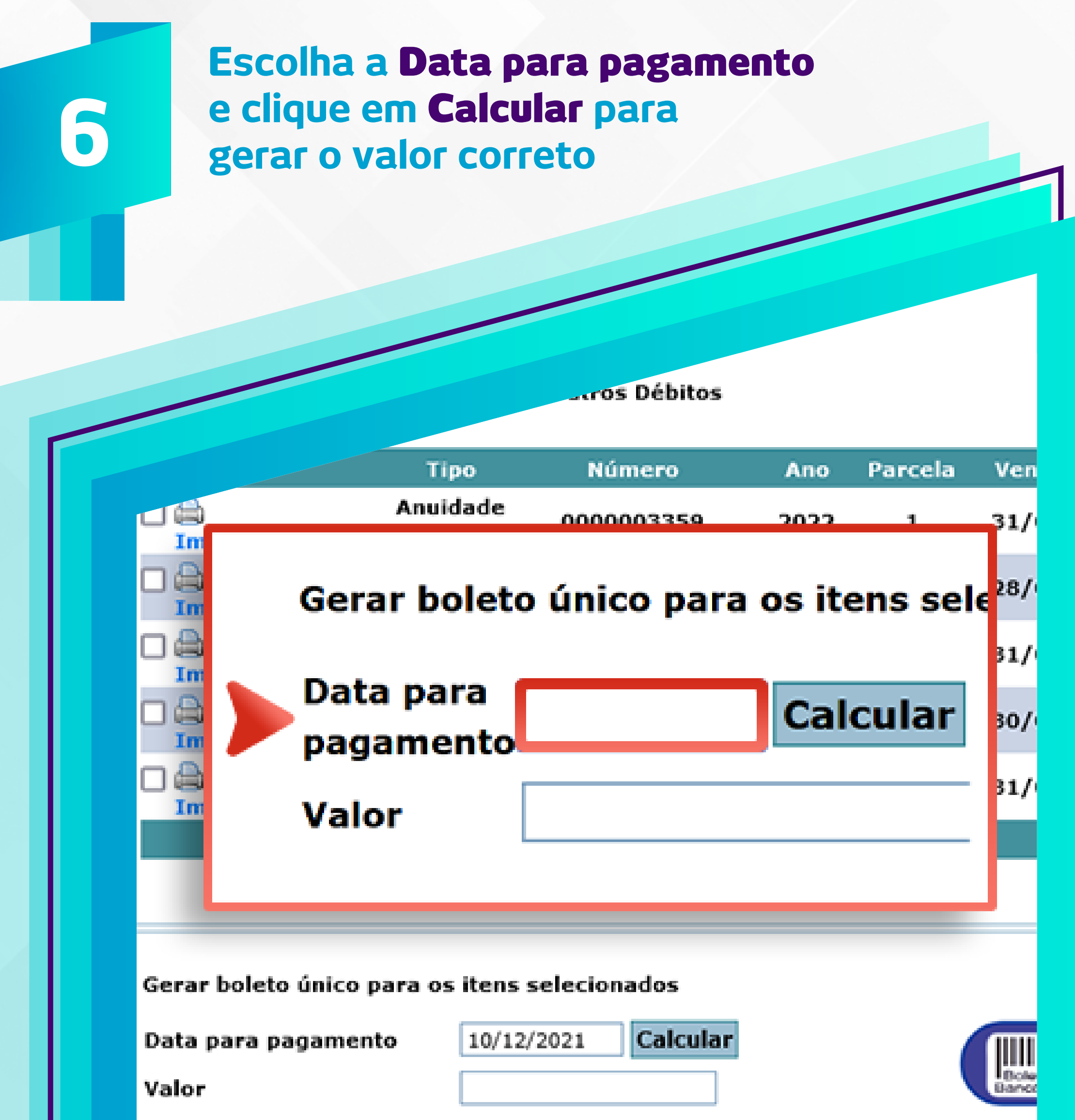

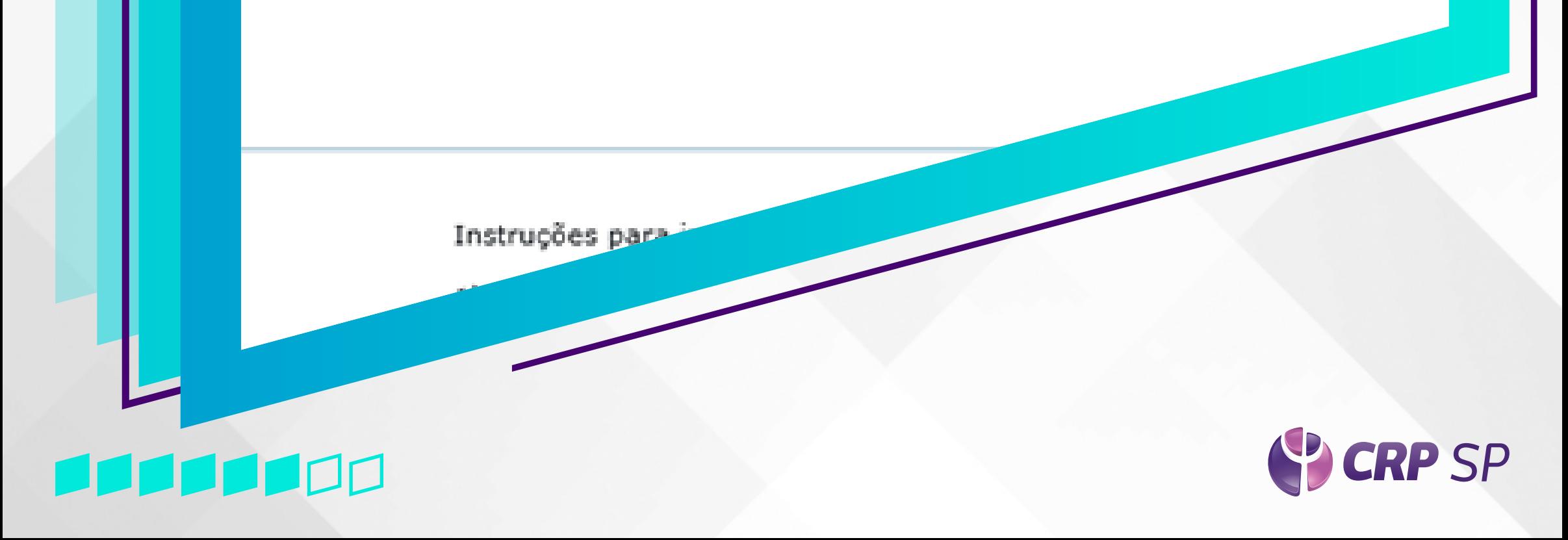

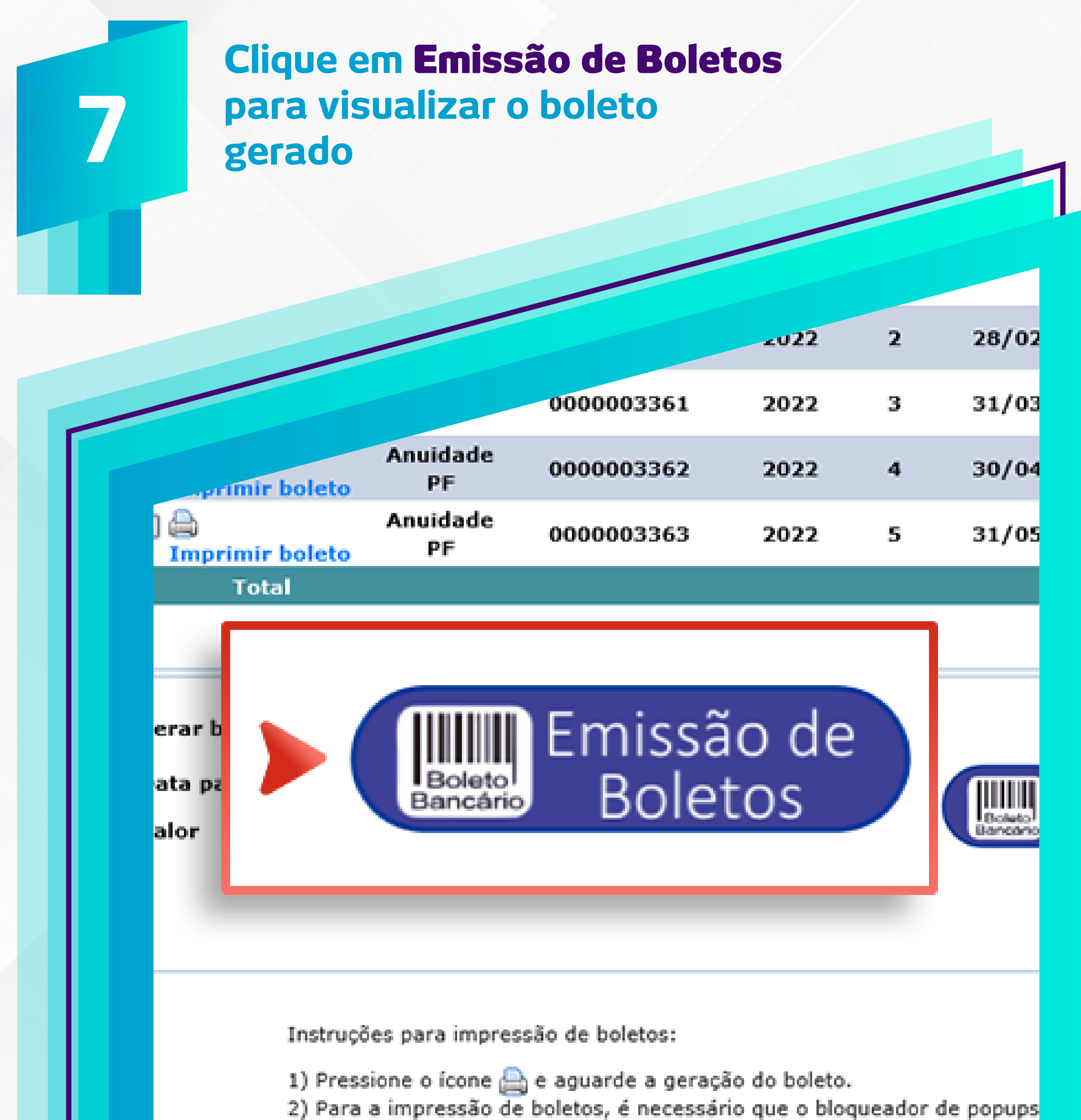

Obs: Para a impressão de boletos é necessário ter o Adobe Reado

### 11111

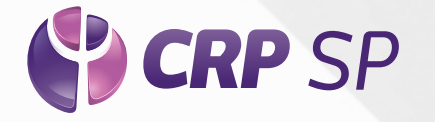

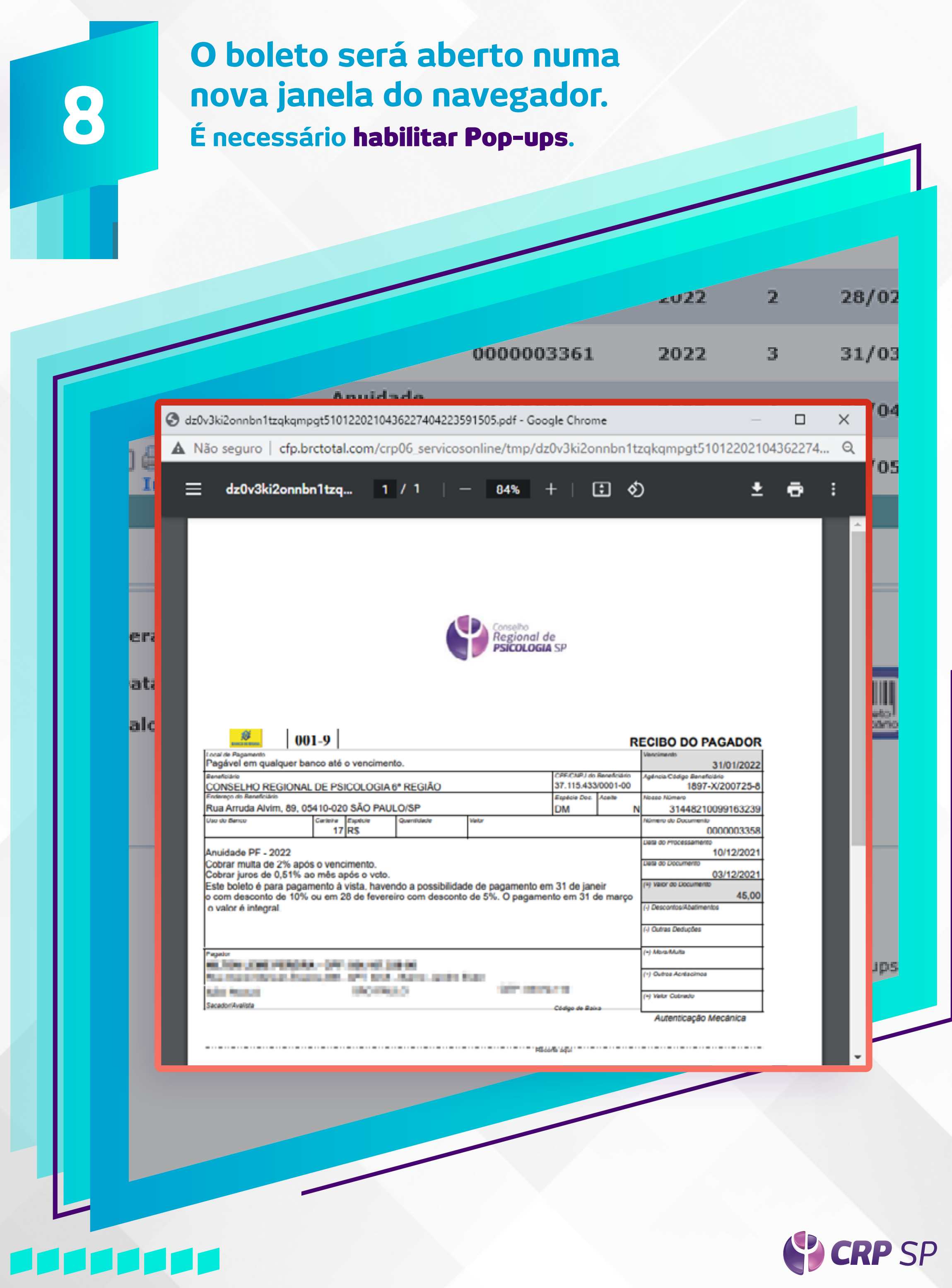